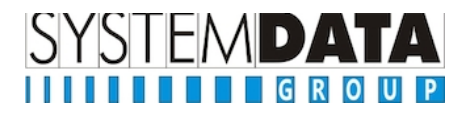

# *Prima di incominciare*

1 controllare che la licenza comprenda i nuovi moduli relativi alla fatturazione elettronica e che e siano conformi a quanto acquistato *vedi pag. 14 della guida*. Se non fosse così procedere come segue:

- controllare collegamento internet
- cliccare su importa licenza dall'anagrafica azienda scegliendo importa da web e confermareza
- uscire da WINCAR
- rientrare controllare aggiornamento
- 2 controllare la modalità di trasmissione che sia: *Vedi pag. 14 della guida*
	- OLSA nel caso si voglia utilizzare il provider
	- Xml se si vuole la sola generazione di tale file
	- Riempire i campi per le credenziali Olsa (copia incolla)
	- Mettere i baffetti alle 3 opzioni in base al processo desiderato (se si vuole la generazione automatica del file xml per il commercialista barrare la prima opzione)
- 3 inserire nel codici iva esenti o non imponibili la natura dell'esenzione

4 inserire nei codici pagamento le modalità.

# *Fase operativa gestione dei clienti*

Inserire nell'anagrafica cliente i codici di fatturazione elettronica (*vedi pag 16 della guida*) in base al seguente criterio: \*

- 1. se il cliente ha scelto la Pec come metodo di fatturazione, inserire la pec nella voce relativa e nella voce codice univoco inserire 7 volte zero;
- 2. se il cliente non è soggetto alla fatturazione elettronica (privato, estero, forfettario) inerire nulla nella voce Pec, e 7 volte zero nella voce codice univoco;
- 3. se il cliente ha comunicato il codice univoco inerirlo nella voce codice univoco;

## *Fase operativa la fattura attiva*

#### *vedi pag. 3 della guida*

tenere presente che:

- 1. si può procedere con la stampa della fattura per far uscire la vettura e procedere con l'invio allo SDI entro 15 giorni. (questo va bene per chi fa revisioni e ha necessità di fatturare immediatamente. Dopo comunque resta una regola.
- 2. Per 6 mesi non ci sono ammende.
- 3. Vedi le funzionalità di controllo nella guida

*Fase operativa file xml da portali*

### *vedi pag. 6 della guida*

*import del file xml dai portali per l'invio allo sdi.* 

Procedura destinata a tutti quelli che fatturano tramite i portali delle grandi aziende e usano altri software.

*Fase operativa importazione xml* 

Questa operazione avviene completamente in automatico ma chi vuole può procedere anche manualmente. L'importante è capire che chi ha messo il baffetto nell'anagrafica azienda di creazione automatica della cartella per le fatture attive e il baffetto su quelle passive ora si trova nella condizione di avere 2 cartelle una nominata attive contenente l'xml attivo e una nominata "passive" contenente l xml passivo

*vedi pag. 8 e 9 della guida*

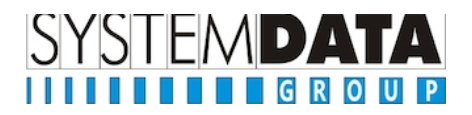

*Fase operativa gestione file xml al commercialista o altri usi* 

## *vedi pag. 13 della guida*

a questo punto abbiamo 2 sottocartelle 1 nominata "attive" e una nominata "passive" praticamente pronte per essere gestite per inviarle al commercialista o ad altre soluzioni nei modi desiderati dalle parti.

### *per tutte le altre funzioni consultare la guida*

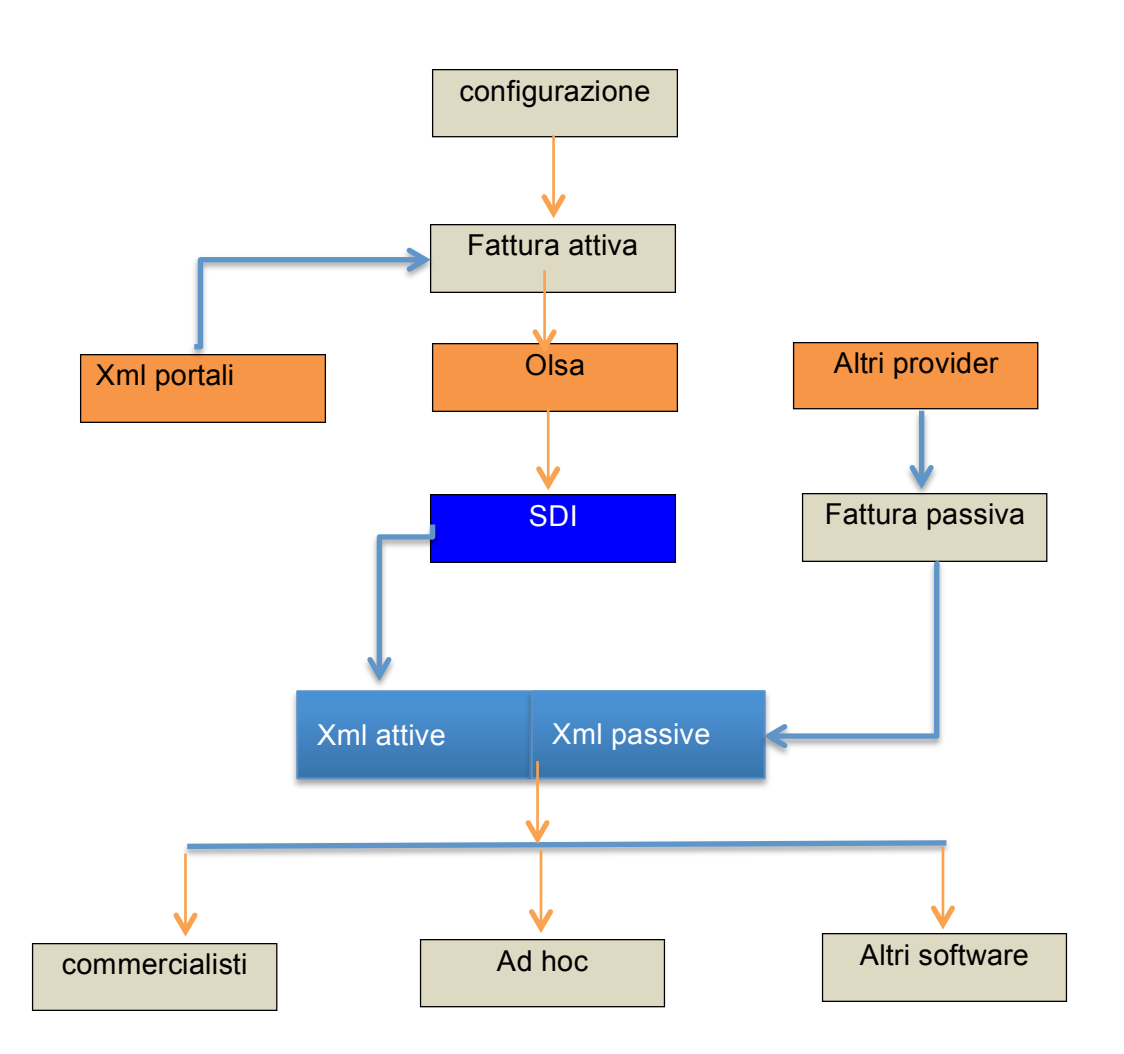